## <span id="page-0-0"></span>**Tech Note 808** Extending User Defined Attribute Arrays to DASABCIP Arrays

All Tech Notes, Tech Alerts and KBCD documents and software are provided "as is" without warranty of any kind. See the **[Terms of Use](file:///C|/inetpub/wwwroot/t002595/T000792.htm)** for more information.

Topic#: 002595 Created: November 2011

## Introduction

This *Tech Note* outlines how to populate a User Defined Object's (UDO's) User Defined Attribute (UDA) Array with array values from a ControlLogix/CompactLogix processor using DASABCIP.

## Application Versions

- Application Server 3.1 SP3 p01
- DASABCIP 4.1 SP2

**Note:** This *Tech Note* only addresses reading of array values, not poking of new values.

#### **Overview**

A UDA array is not directly extendable to IO sources; however, customers would often like to be able to directly map arrays from their Logix processors to a UDA array. DASABCIP has block read capabilities that can be utilized to accomplish this requirement. When this block read is executed via an OPCClient DIObject, the array values are returned with a comma delimiter and then can be parsed with a simple script to move the values into corresponding UDA Array elements.

## Important Limitations and Information

- The OPCClient DIObject is required to accomplish this functionality since the values are returned with a comma delimiter. If you try to use the DDESuitelinkClient DIObject, the values are returned in Hex, making the process more difficult since a hex to decimal conversion will be required.
- Logix arrays are base-0, but UDA Array are base-1, so you will need to remember that there is an offset that will occur.
- DASABCIP Block Read syntax is required:
	- **<Tag\_Name>[<first\_element\_X>],L<number\_of\_items\_#>**
- DASABCIP only supports Block Reads and Writes of one-dimensional arrays from the supported ControlLogix, FlexLogix, and CompactLogix controllers.
	- The following features are *NOT* supported by the DAServer:
		- Block Reads/Writes of strings
		- Block Reads of structures (either predefined or user-defined)
		- Block Reads of greater than 486 bytes
			- There are five different data types that are supported, each of which requires a different allowance on the qualifier due to the block size limitation (Table 1 below).

- There are three optimization modes supported, each with a different maximum qualifier allowance as shown in the following table: Optimize for Reads, Optimize for Startup, and No Optimization.
- Note: The number in the "**Ln**" qualifier should not need an offset, because it is the total number counting from 1 (one).

#### **Data Type Qualifier Allowance (number of items)**

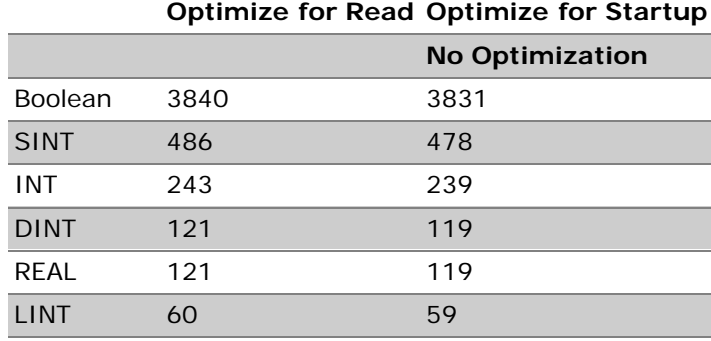

#### **TABLE 1: BLOCK READ QUALIFIER LIMITS**

## Sample Configuration

## Controller Tag Configuration

For this example, we've created a 10 element DINT array called **TestArray** in a SoftLogix processor (Figure 1 below).

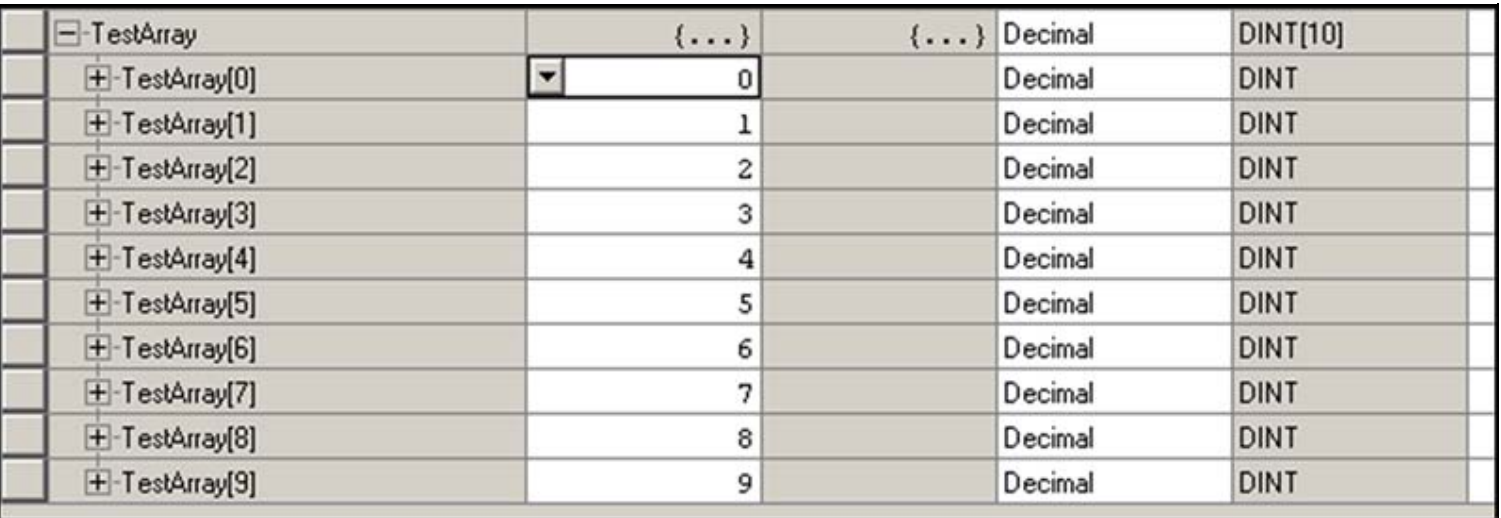

**FIGurE 1: ControllEr ArraY ExaMPlE**

## DASABCIP Configuration

No special configuration is required here. Just set up a typical connection to a Logix processor as described in the DASABCIP help (Figure 2 below).

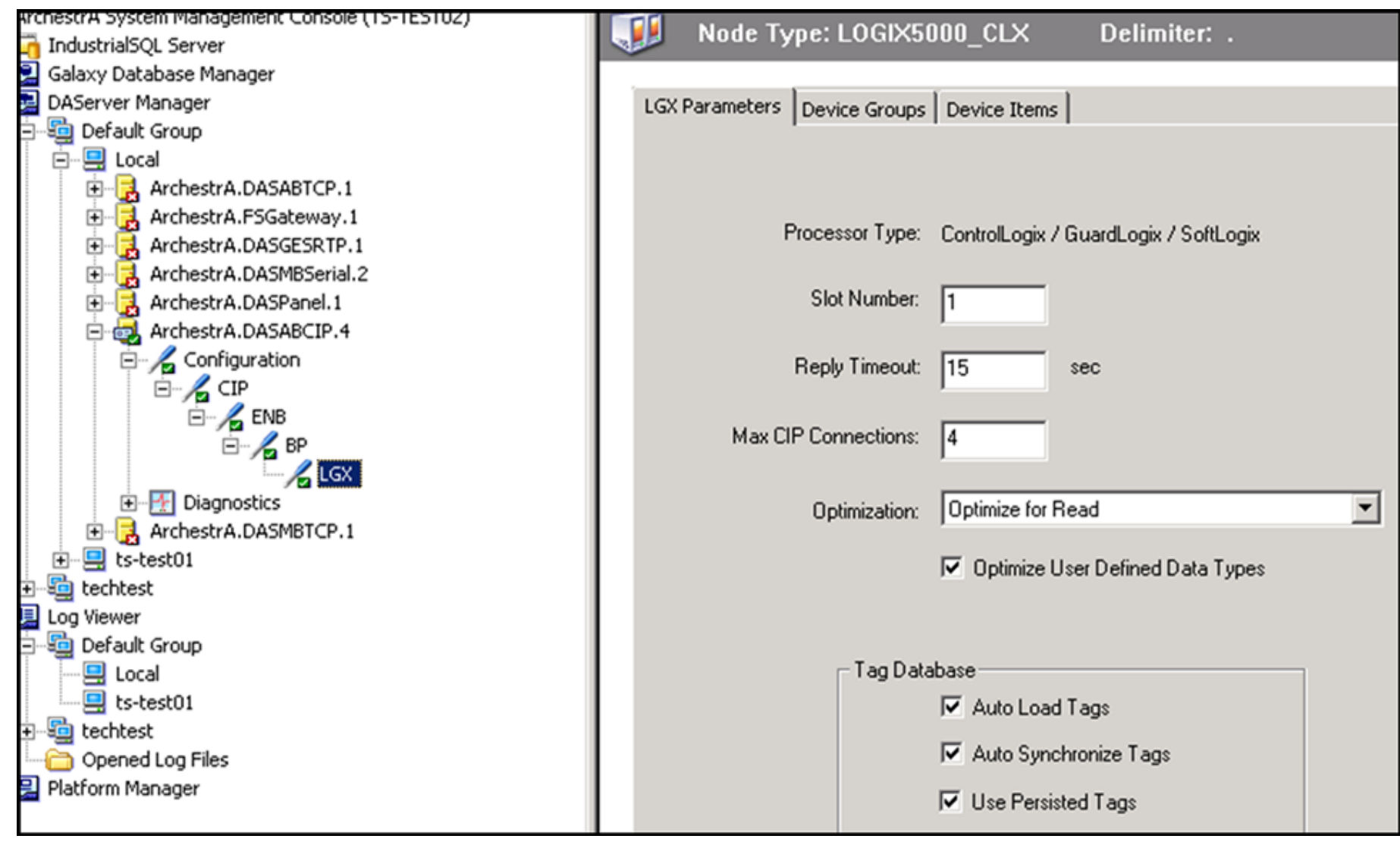

**FIGurE 2: SaMPlE DASABCIP ConFIGuratIon**

# OPCClient DIObject Configuration

Configure the OPCClient DIObject to communicate via OPC to DASABCIP (Figure 3 below).

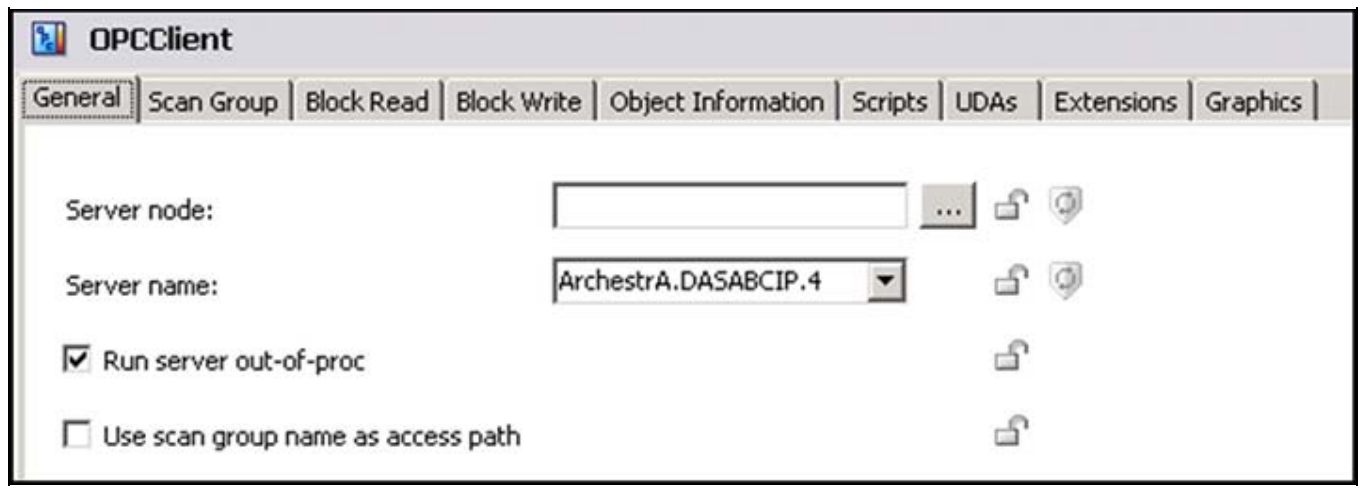

**FIGurE 3: OPCClIEnt GEnEral ConFIGuratIon**

A scan group must be created with an attribute that utilizes the proper syntax to block read the Logix array (Figure 4 below).

- If you use an alias in the Attribute Column, it will make the scripting simpler
- The item syntax is a concatenation of the object names in the DASABCIP configuration hierarchy, separated by periods, then <Tag\_Name>[<first\_element\_X>],L<number\_of\_items\_#>

• If you are having trouble with the item reference syntax, you can press the blue + symbol on the attribute list, then the ellipsis [...] in the item reference field to browse the DASABCIP hierarchy.

• In the figure below you can see that we're reading an array named "TestArray", beginning at element 0, and reading 10 elements total. (TestArray[0],L10), using an alias name of "TestArrayAlias"

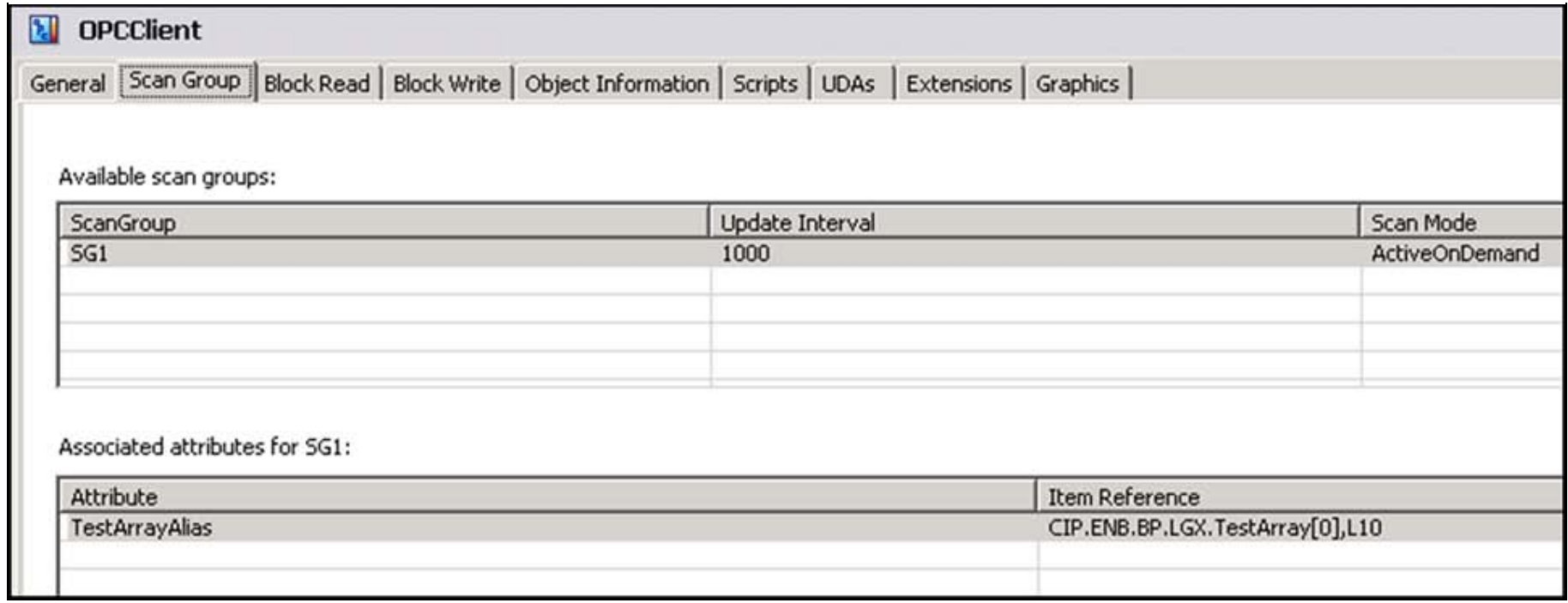

### **FIGurE 4: OPCClIEnt SCan GrouP ConFIGuratIon**

## User Defined Object Configuration

You need to define two UDAs, one to hold the raw IO data from the Logix array (string), and another that is the UDA array to be populated, which is an integer array in this example (Figures 5 & 6 below).

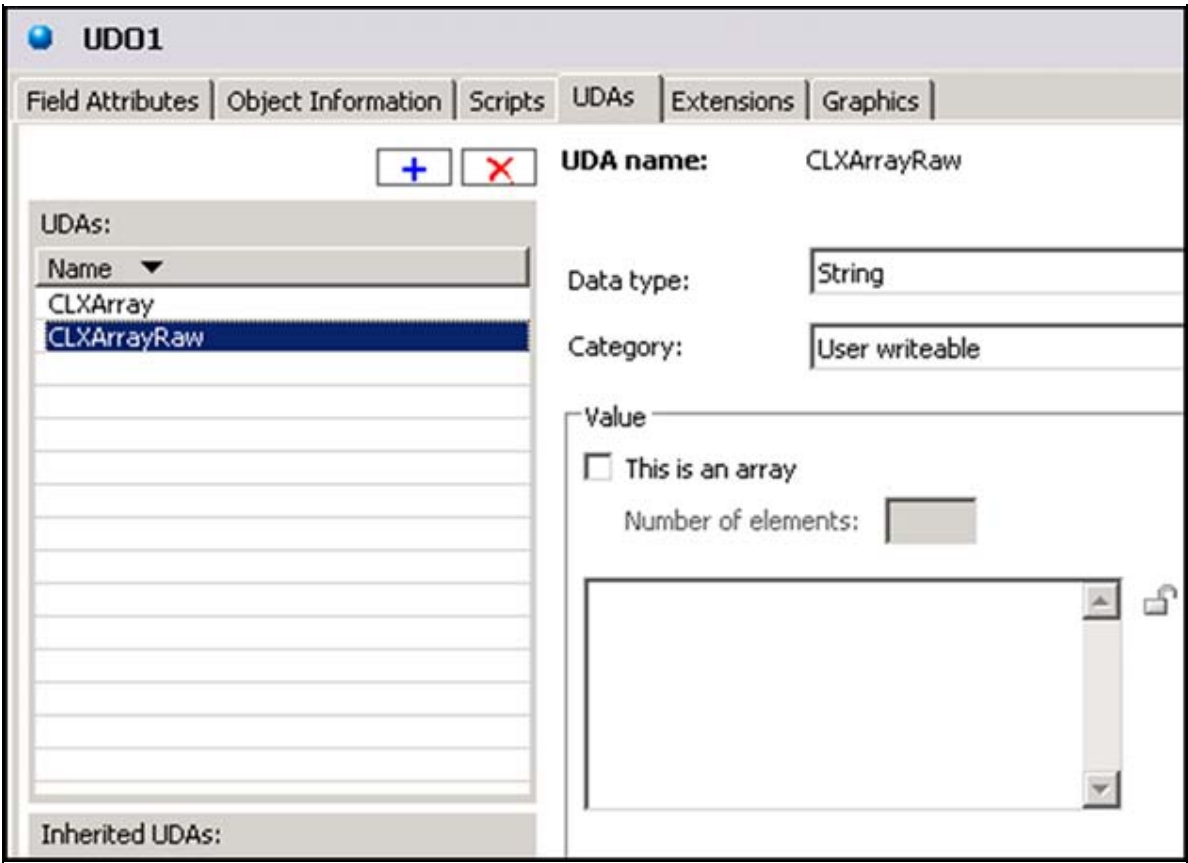

**FIGurE 5: UDA StrInG to Hold RaW ArraY IO Data**

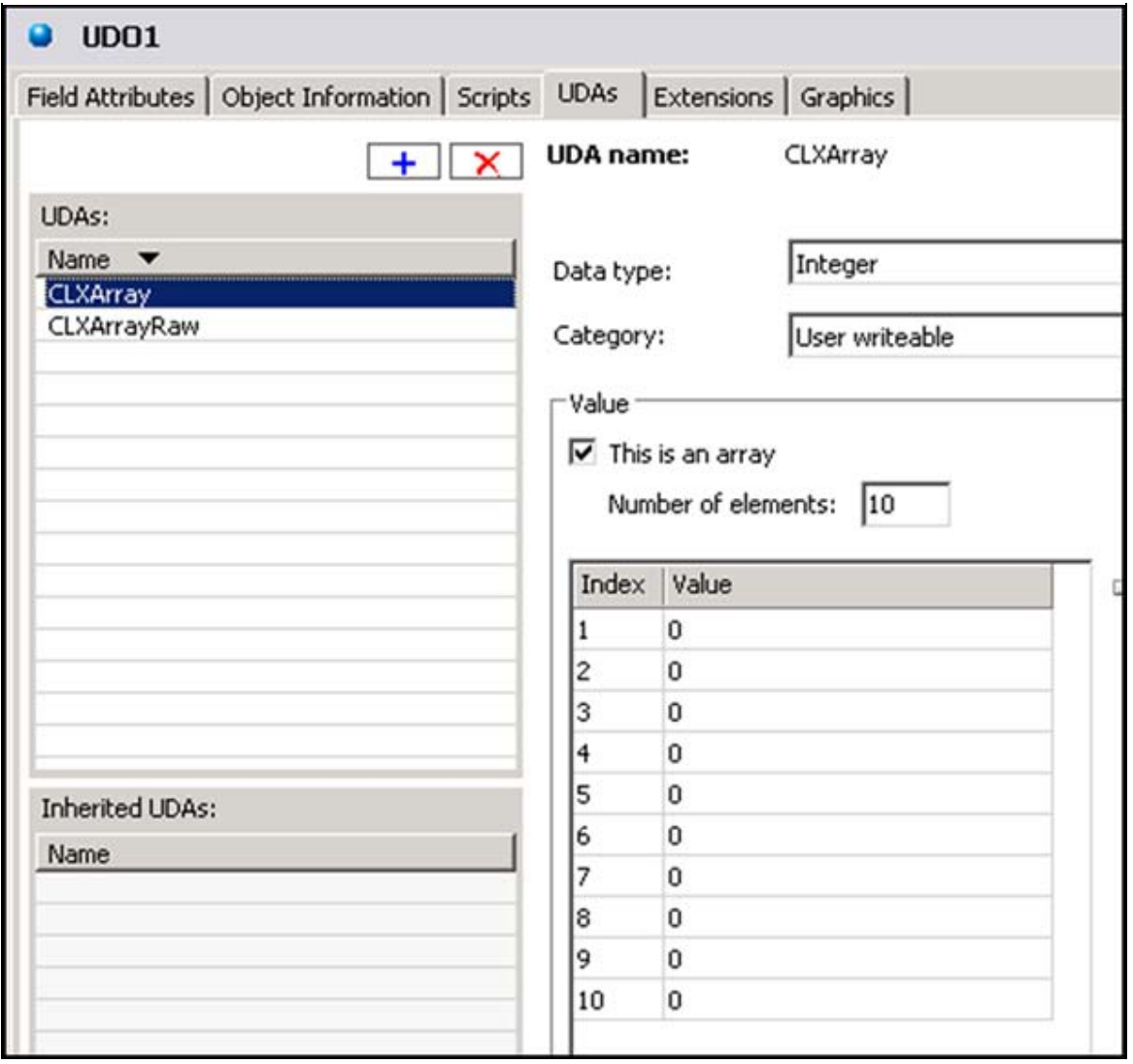

#### **FIGurE 6: UDA ArraY**

The string UDA that holds the raw IO data needs to be extended to the input with a special syntax as below in order to capture the elements in the proper comma delimited format (Figure 7 below).

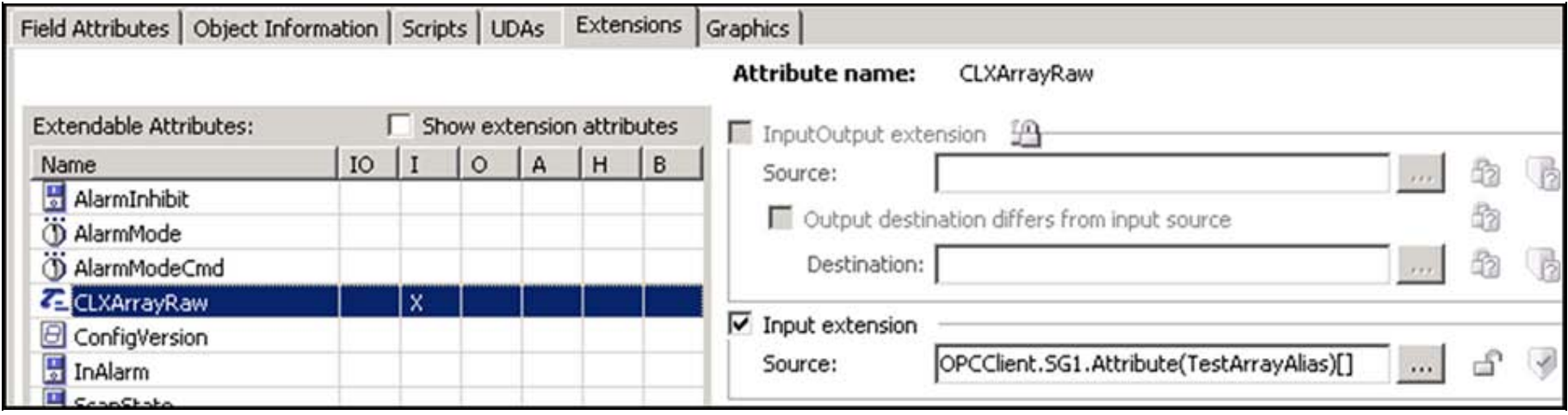

#### **FIGurE 7: UDA StrInG ExtEnsIon**

## Sample Script

An OnDataChange Script can monitor the raw data for changes, then parse the raw data and populate the UDA array using the Microsoft .NET System String Split method as needed (Figure 8 below).

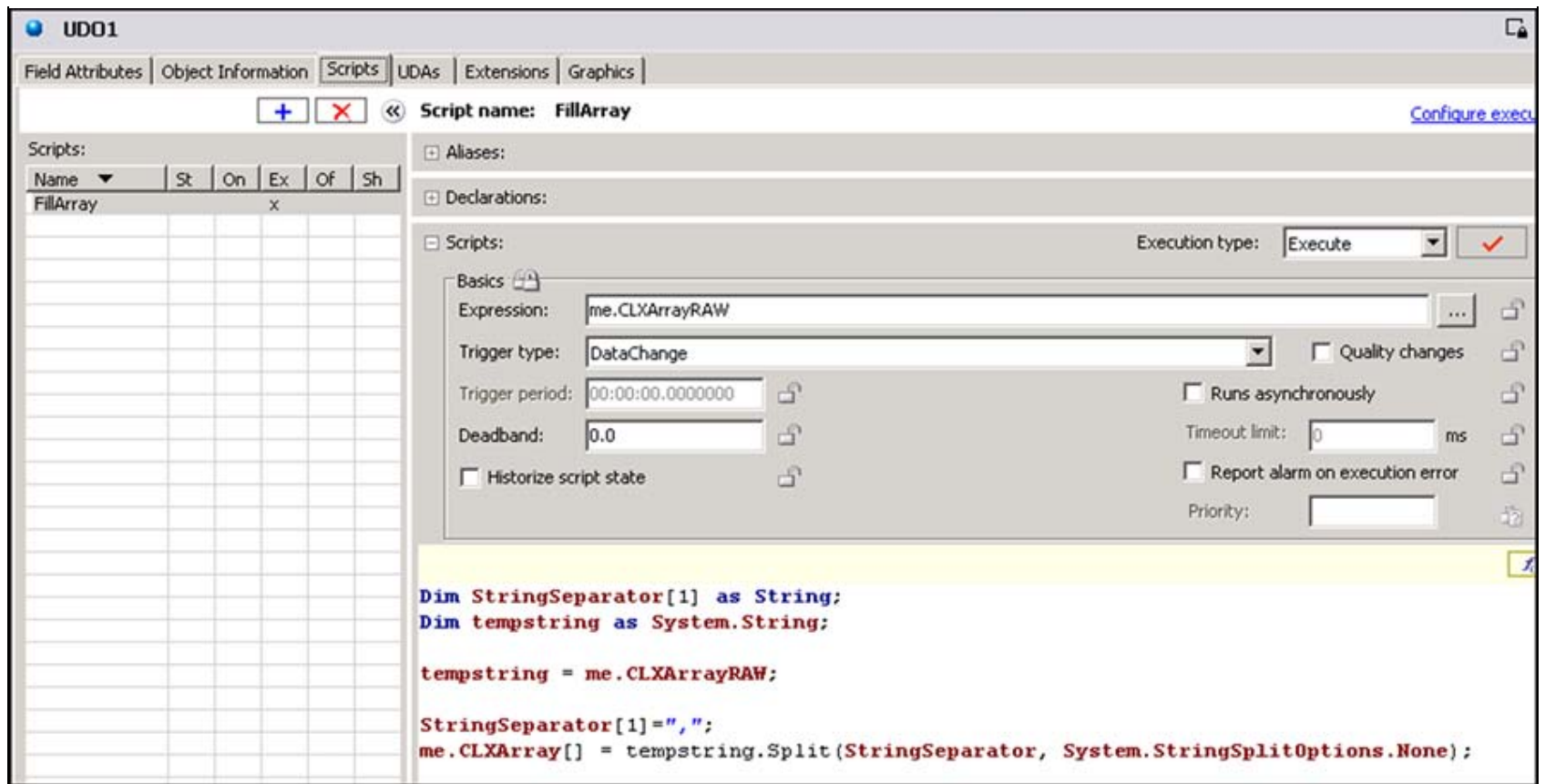

**FIGurE 8: UsInG .NET SYstEM StrInG SPlIt to ParsE thE RaW Data and PoPulatE thE UDA ArraY**

Here are the example attributes as seen from Object Viewer (Figure 9 below).

| AttributeReference | Value               | Timestamp                 | Quality              | Status |
|--------------------|---------------------|---------------------------|----------------------|--------|
| UDO1.CLXArrayRaw   | 0,1,2,3,4,5,6,7,8,9 | 11/16/2011 9:48:20.303 AM | C <sub>0</sub> :Good | Ok     |
| UDO1.CLXArray[1]   |                     | 11/16/2011 9:48:21.803 AM | C <sub>0</sub> :Good | Οk     |
| UDO1.CLXArray[2]   |                     | 11/16/2011 9:48:21.803 AM | C <sub>0</sub> :Good | 0k     |
| UDO1.CLXArray[3]   |                     | 11/16/2011 9:48:21.803 AM | C <sub>0</sub> :Good | Ok     |
| UDO1.CLXArray[4]   |                     | 11/16/2011 9:48:21.803 AM | C0:Good              | Ok     |
| UDO1.CLXArray[5]   |                     | 11/16/2011 9:48:21.803 AM | C <sub>0</sub> :Good | 0k     |
| UDO1.CLXArray[6]   |                     | 11/16/2011 9:48:21.803 AM | C <sub>0</sub> :Good | Ok     |
| UDO1.CLXArray[7]   |                     | 11/16/2011 9:48:21.803 AM | C <sub>0</sub> :Good | Ok     |
| UDO1.CLXArray[8]   |                     | 11/16/2011 9:48:21.803 AM | C <sub>0</sub> :Good | Ok     |
| UDO1.CLXArray[9]   |                     | 11/16/2011 9:48:21.803 AM | C <sub>0</sub> :Good | 0k     |
| UDO1.CLXArray[10]  |                     | 11/16/2011 9:48:21.803 AM | C <sub>0</sub> :Good | Οk     |

**FIGurE 9: OBJECt VIEWEr WIth ExaMPlE AttrIButEs**

*Tech Notes* are published occasionally by Wonderware Technical Support. Publisher: Invensys Systems, Inc., 26561 Rancho Parkway South, Lake Forest, CA 92630. There is also technical information on our software products at **[Wonderware Technical Support.](https://wdn.wonderware.com/sites/WDN/Pages/Tech_Support/TechSupport.aspx)**

For technical support questions, send an e-mail to **[wwsupport@invensys.com](mailto:wwsupport@invensys.com)**.

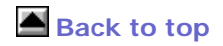

©2011 Invensys Systems, Inc. All rights reserved. No part of the material protected by this copyright may be reproduced or utilized in any form or by any means, electronic or mechanical, including photocopying, recording, broadcasting, or by anyinformation storage and retrieval system, without permission in writing from Invensys Systems, Inc. **[Terms of Use.](file:///C|/inetpub/wwwroot/t002595/T000792.htm)**